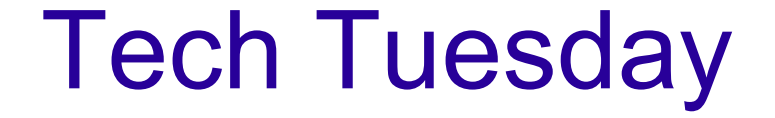

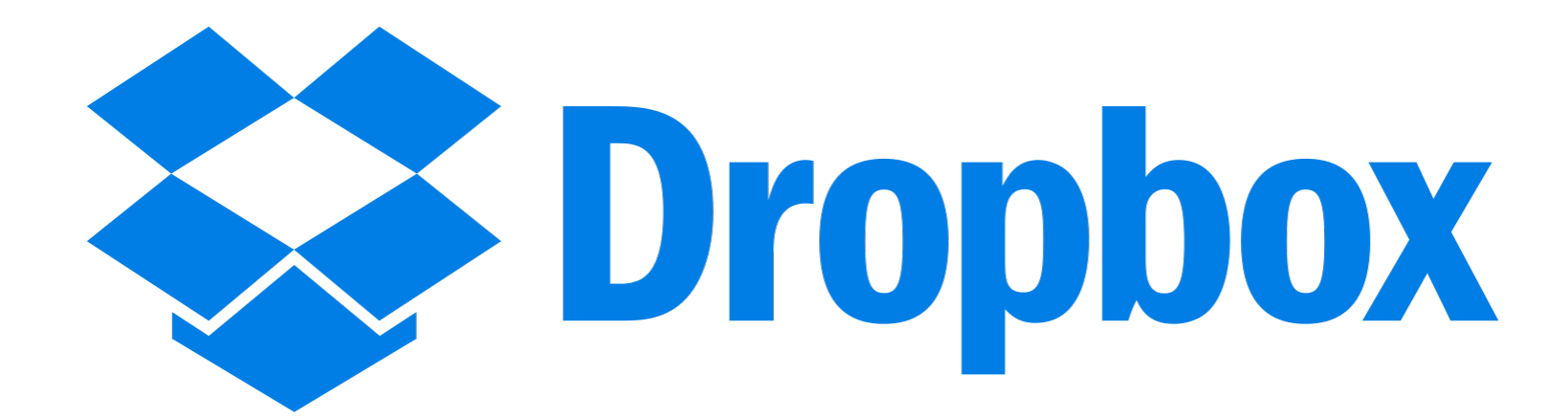

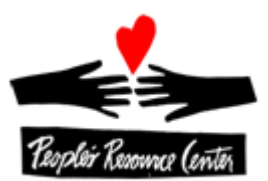

 $\square$ Dropbox is a big name in cloud storage, having become one of the most frequently used file sharing platforms in the world. With improvements in the amount of actual storage space you can get at an affordable rate, it is now among the best services for facilitating long-term online storage/sharing. Dropbox Basic provides 2GB of storage space free of charge. Dropbox Pro, which is the first tier of service above Dropbox Basic, provides 1000GB of online space.

 $\Box$ The browser-based dashboard is intuitive and easy to use, especially if you're already familiar with the way Dropbox works. Your data are instantly available across all of your synced devices, including smartphones and tablets. Changes to your data made from one device are immediately synced with all other devices.

 $\Box$ Deleting a file from your Dropbox account leaves you with a grace period of 30 days to recover it before it is gone for good. You can also pull up past versions of documents, but this is also limited to the last 30 days of changes.

□The mobile app is available on Android, iOS, Windows Phone, Blackberry and Kindle Fire devices. Sharing is fully enabled across all platforms, and the app makes it a simple task to allow others access to your cloud-stored files. There is a Desktop app for the PC, Mac and Linux.

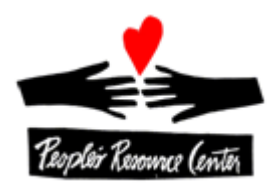

## Choose your plan

For individuals

For teams

## Dropbox Basic

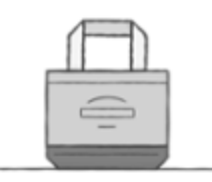

Free

2 GB of space Safe, reliable backup Access from anywhere Simple file sharing 30 day file recovery

Dropbox Pro

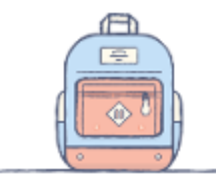

\$9.99 / month

**Dropbox Basic plus:** 1 TB (1,000 GB) of space Read-only shared folders Remote wipe Password protected shared links

## Dropbox for Business

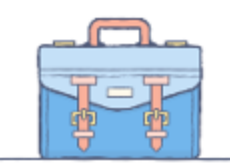

\$15 / user / month

**Dropbox Pro plus:** As much space as your team needs Powerful admin controls Unlimited file recovery Priority customer support

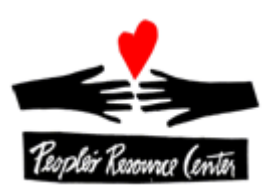

The Dropbox "Basic" version is a great way to become familiar with the fundamentals of using the service…not to mention, it's free. Today, we'll work with Dropbox…

 $\Box$ From the Windows 10 environment using a laptop computer **QFrom mobile devices, both Apple and Android, and**  $\Box$ From a web browser.

We'll also…

 $\square$ Work with files and folders

 $\Box$ Learn what "syncing" is all about

 $\Box$ Recover deleted files

 $\Box$ Restore a previous version of a file

 $\Box$ Link to a Dropbox file

**QLink to a Dropbox folder and its contents and** 

**QShare a Dropbox folder and its contents.** 

Before we start getting down in the weeds, lets look at a few static shots of Dropbox from 4 different operating environments: web browser, Windows PC, Apple iPad, and Android Tablet…we'll see some of these in action later.

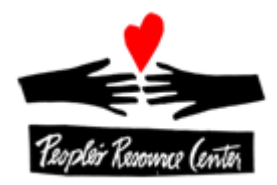

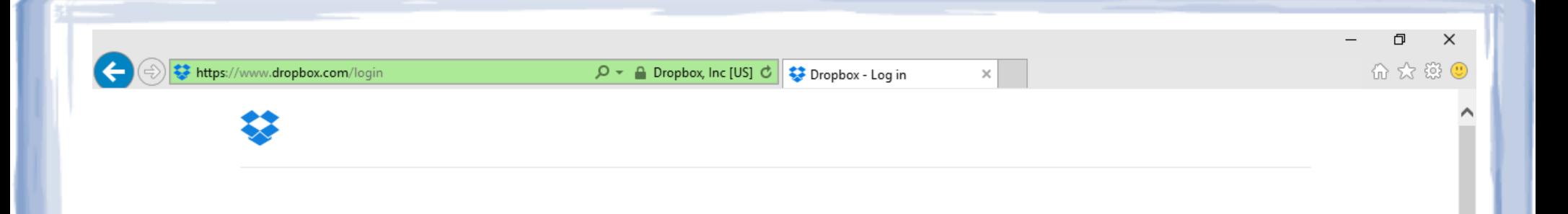

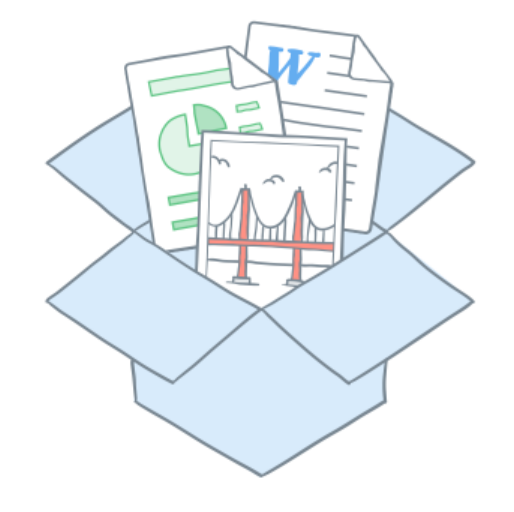

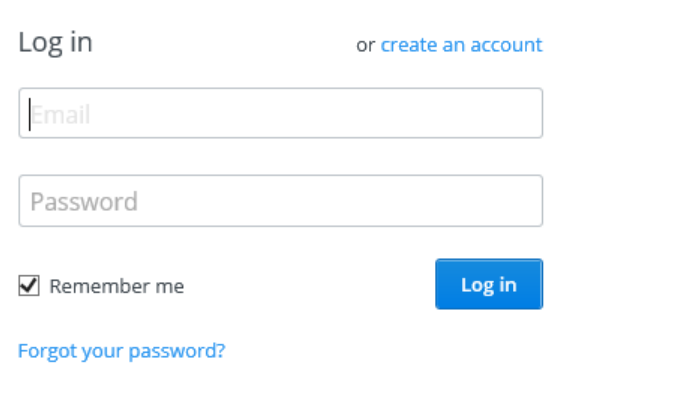

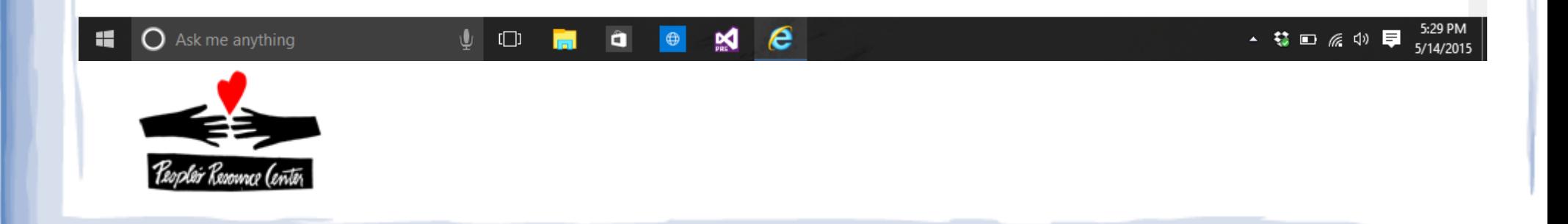

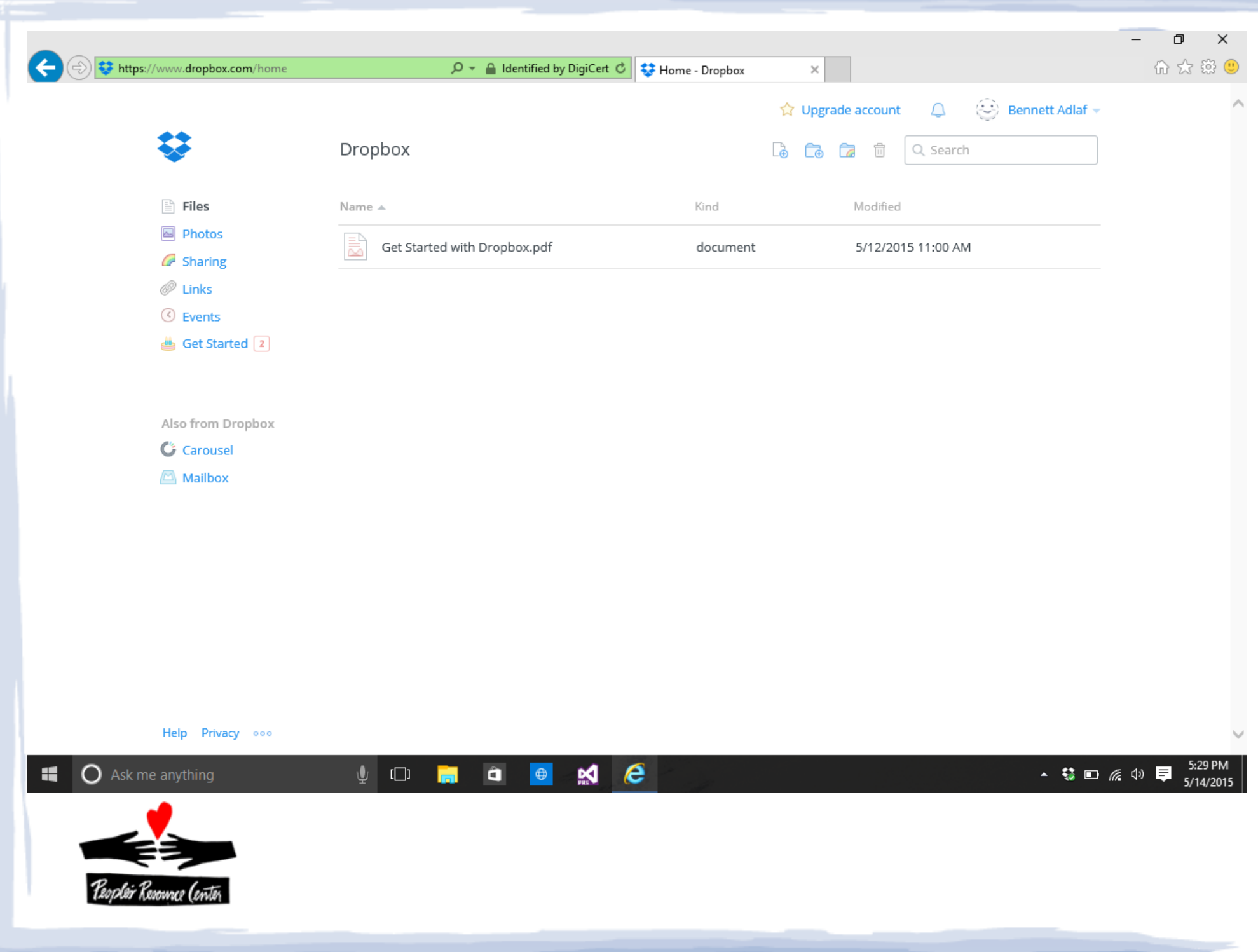

**Contract** 

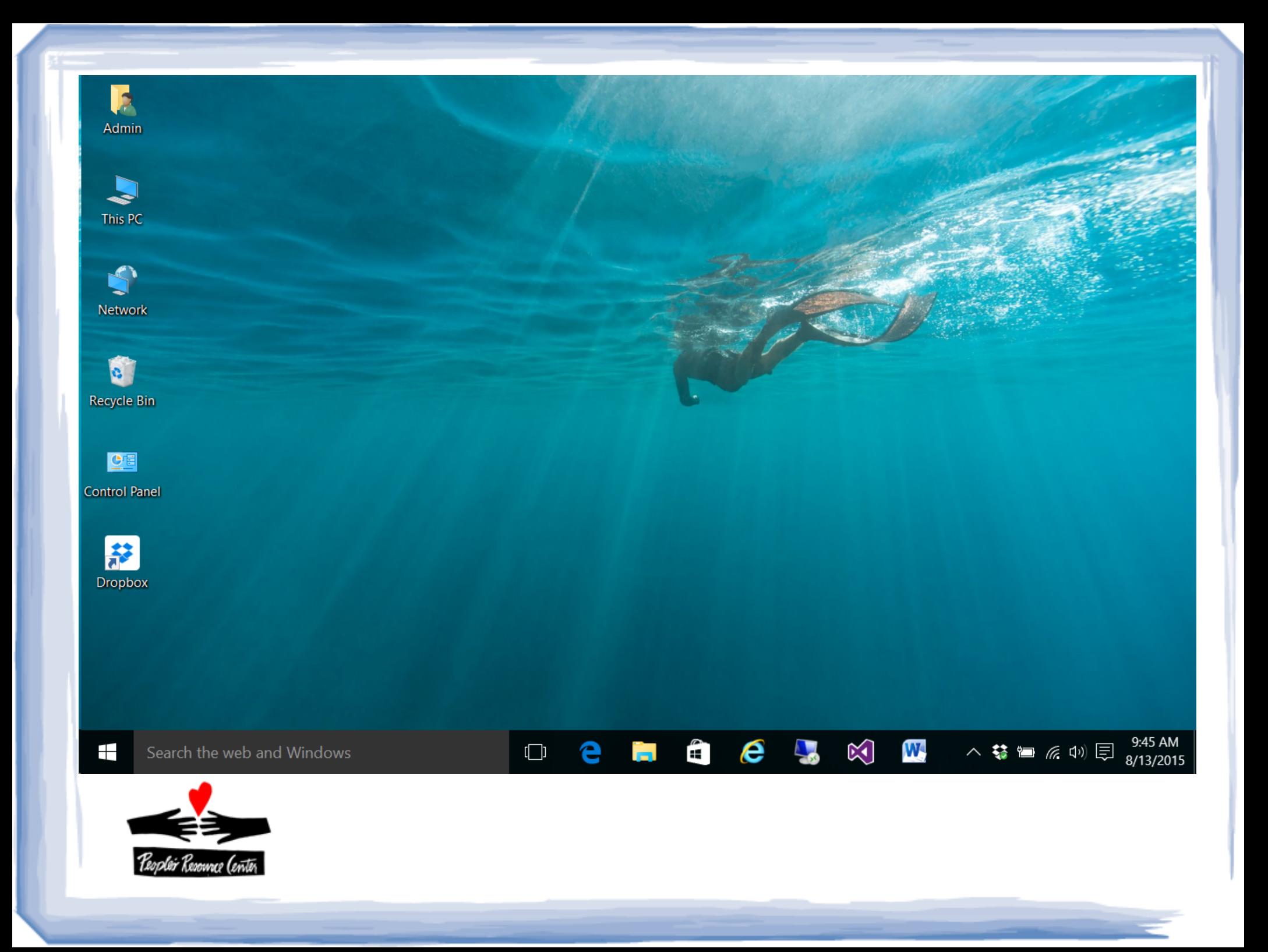

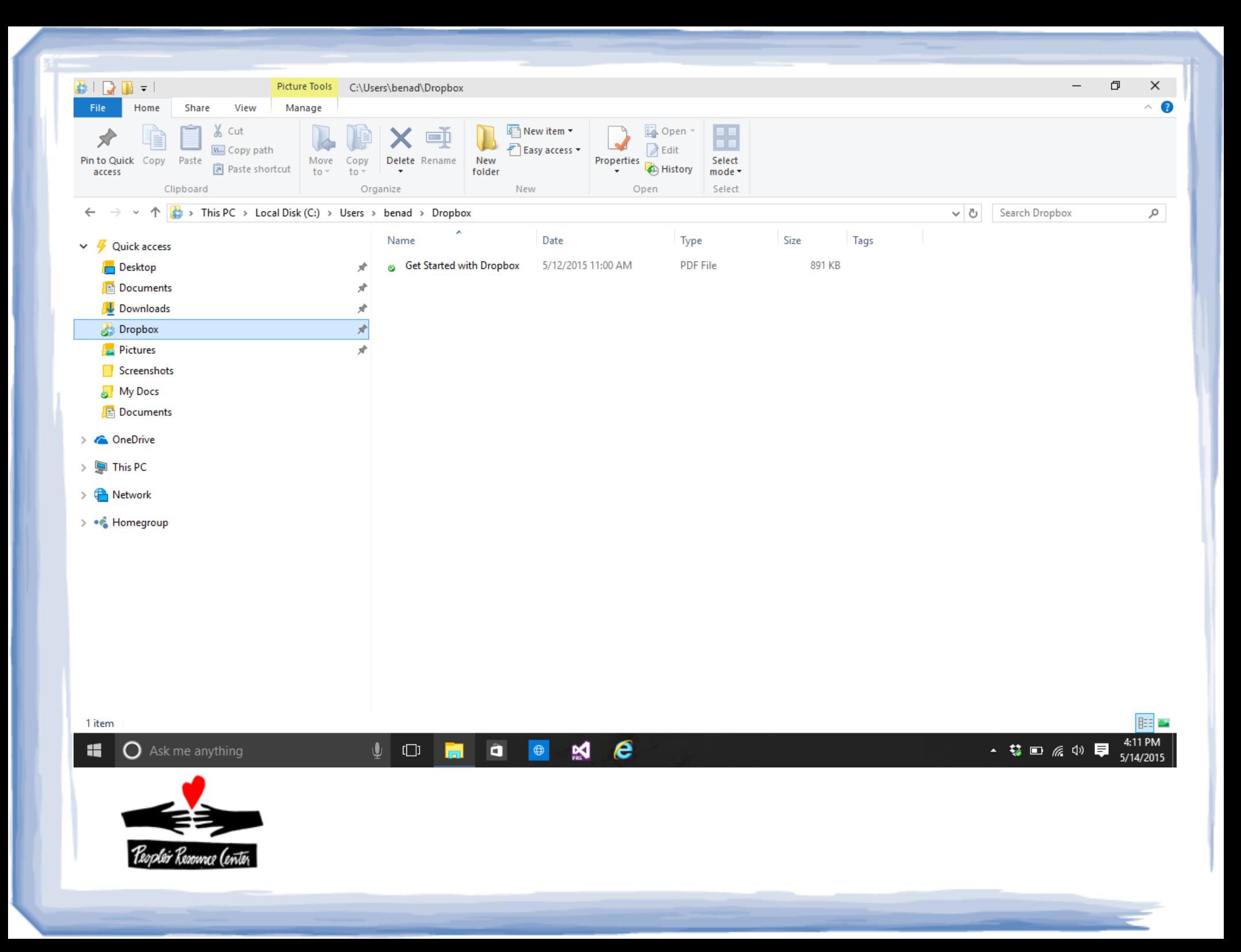

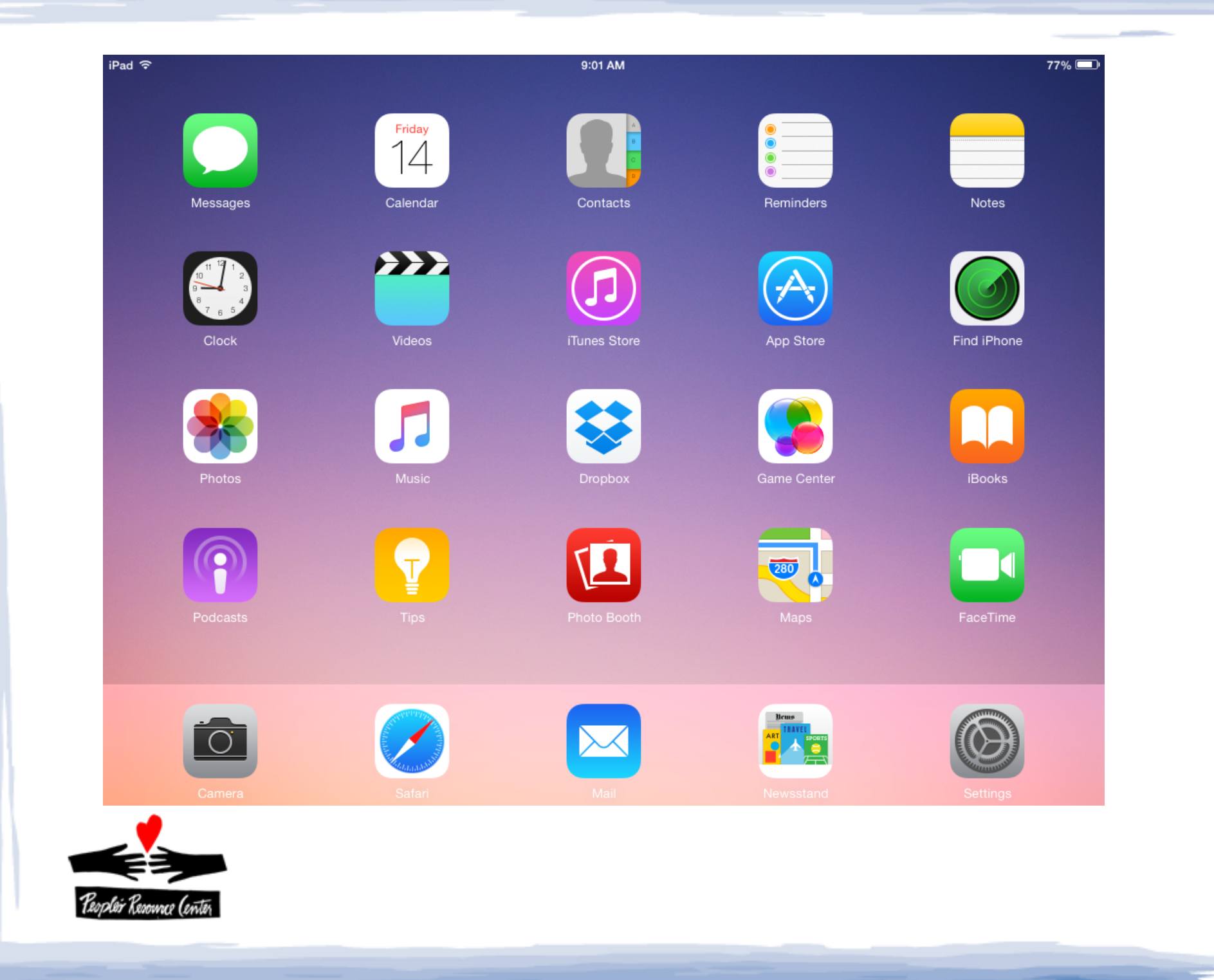

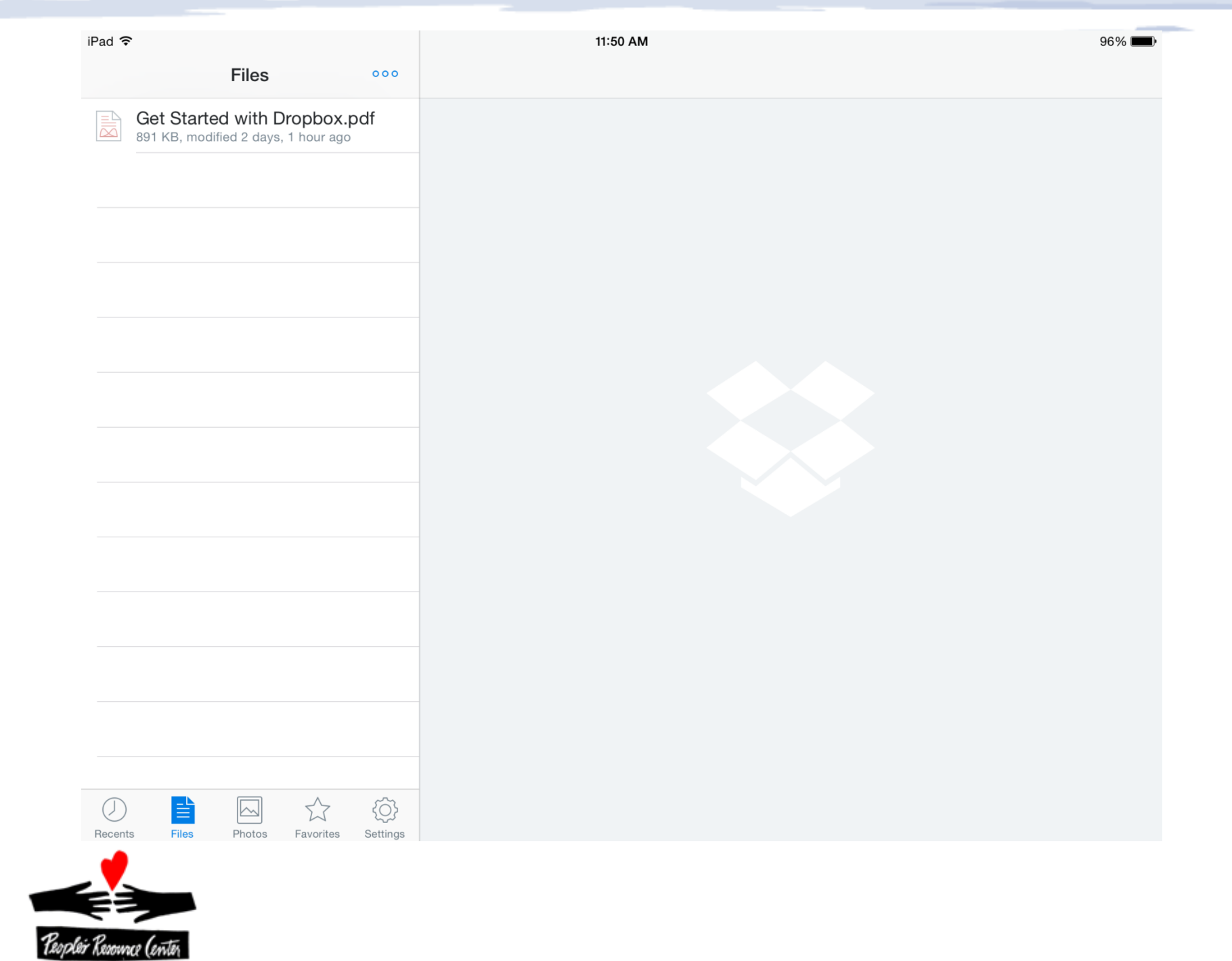

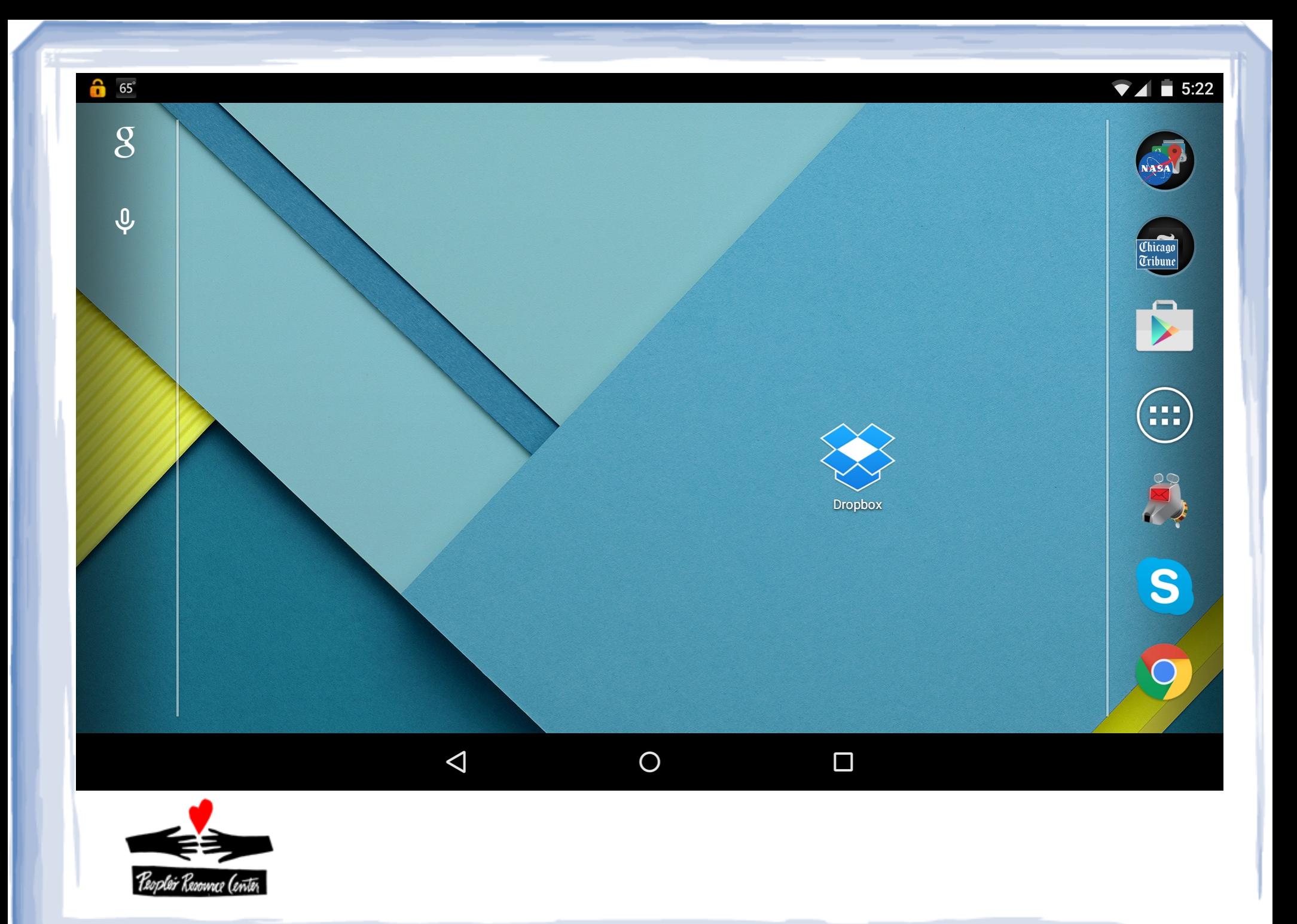

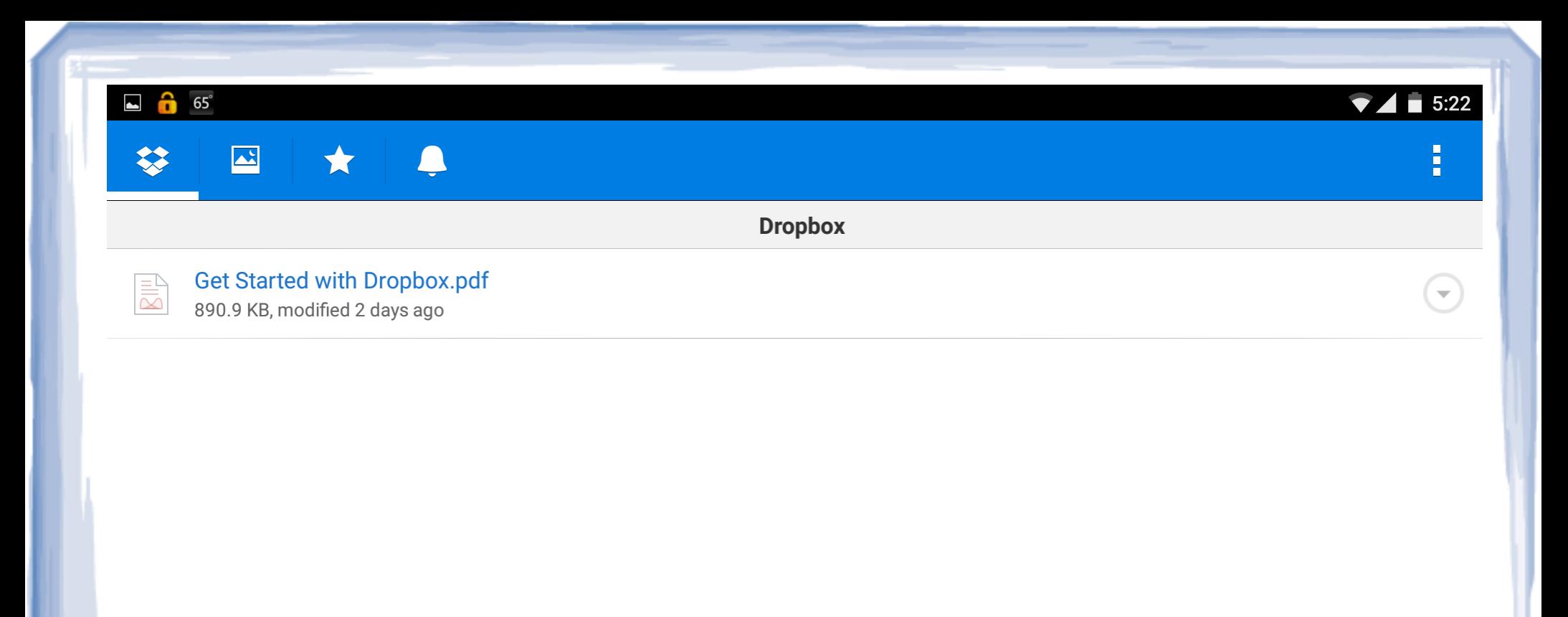

 $\bigcirc$ 

 $\Box$ 

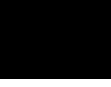

 $\triangleleft$ 

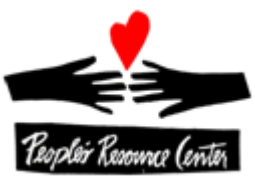

## OK, let's take a look at the real thing.....

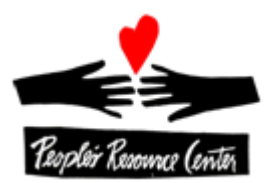

To get started using Dropbox, go to www.dropbox.com from your PC, Mac or Linux computer and start a Basic account…you will need a valid email address to which you have access. Then, download the desktop app for your particular operating system and start using the service.

To use Dropbox from a tablet or phone, go to the Apple App Store, Google Play or the Windows Store and install the applicable Dropbox app, start a Basic account and begin using the service.

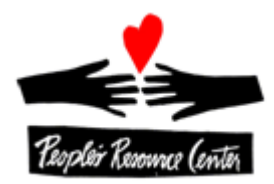